## 第7章

## エラー対処について

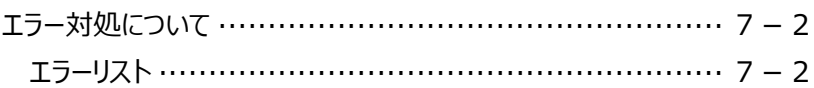

# エラー対処について

## **エラーリスト**

・ここでは主なエラーのみを説明しています。

・表示されている以外のエラーにつきましては、エラーメッセージに従い対処してださい。

・エラーメッセージの指示に従っても解決しない等の場合は、下記にお問い合わせください。

#### **EBフリーダイヤル TEL:0120-440-043**

#### **(携帯電話からの場合は、0570-057-043 または 050-3662-8676) 平日 9:00~18:00(土曜・日曜・祝日、12/31~1/3 を除きます)**

なお、その際はエラーコードとエラーメッセージをメモまたは印刷するか、

エラーメッセージが出ている画面の状態のままお問い合わせ願います。

### ■エラーコードがないエラーメッセージ

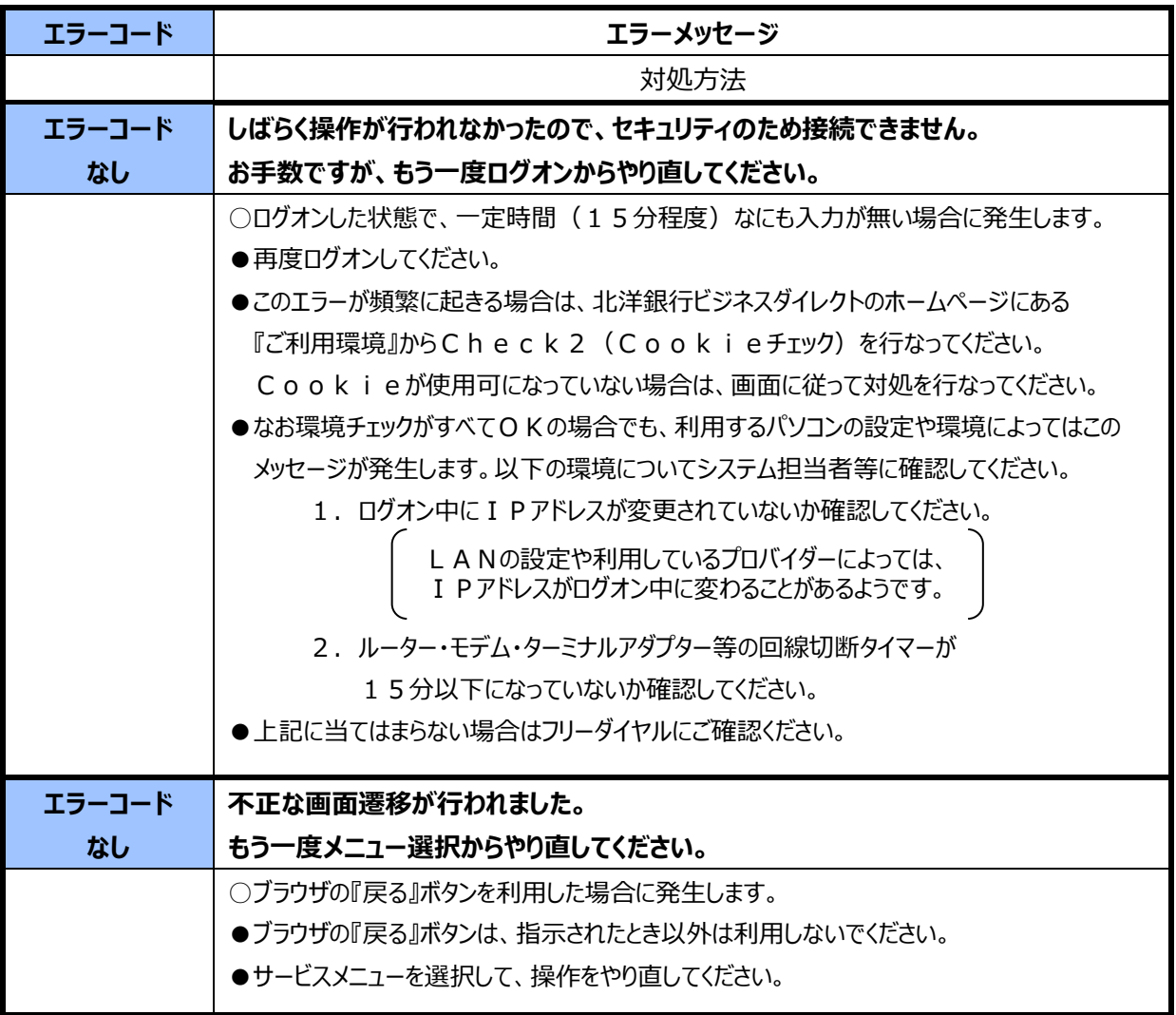

### ■エラーコードが『U』から始まるエラーメッセージ

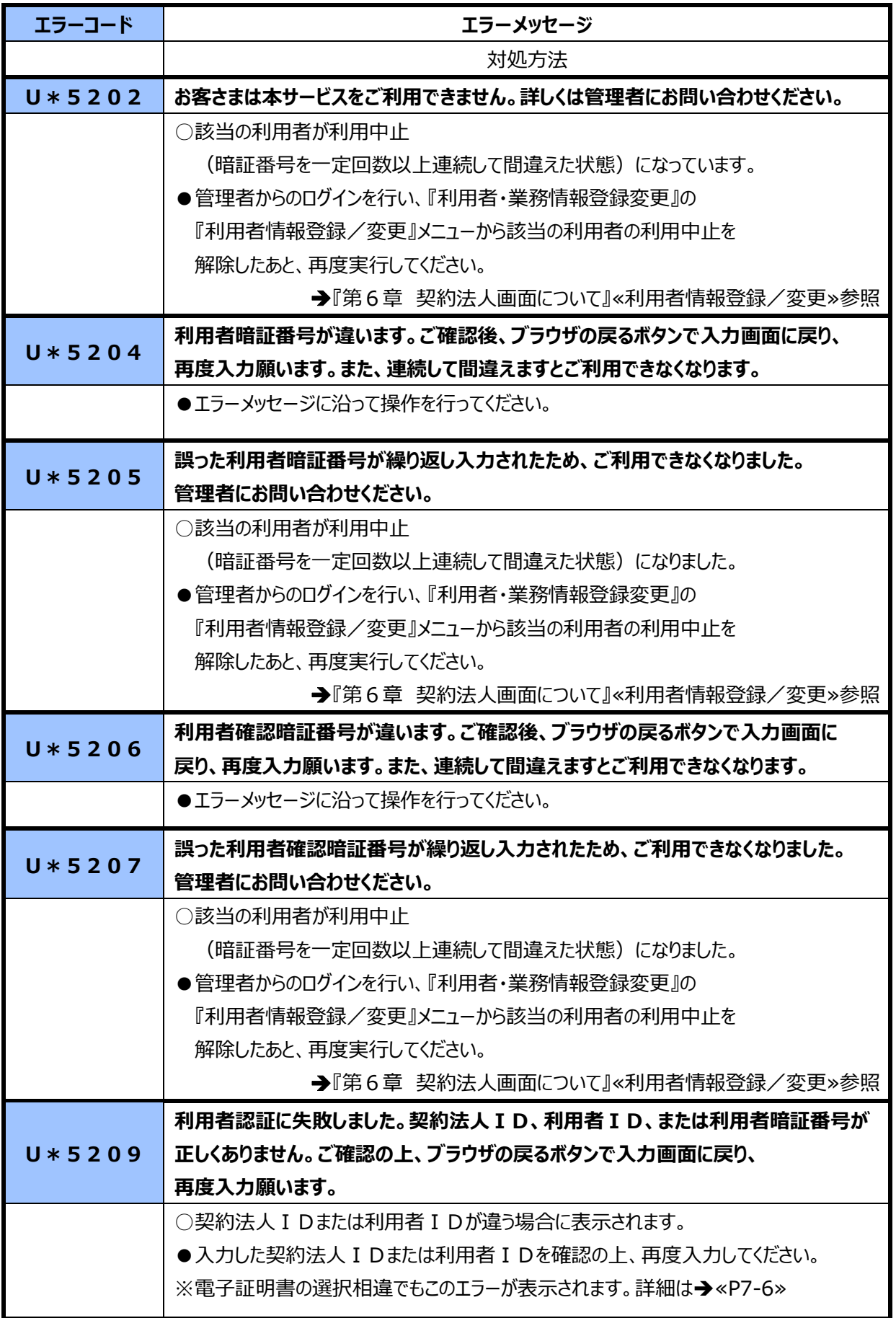

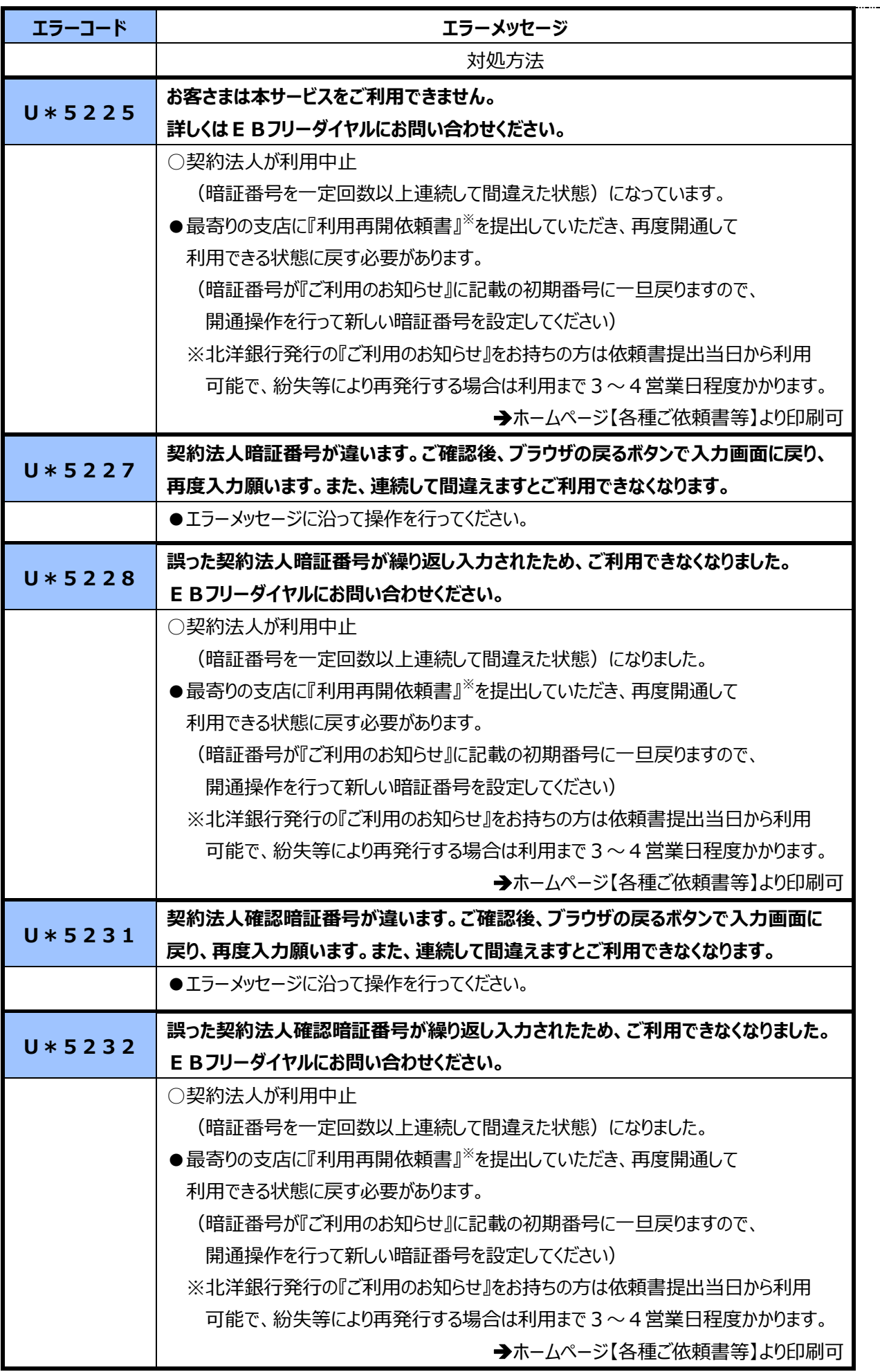

第7章 エラー対処について

| エラーコード   | エラーメッセージ                                                                                                    |
|----------|----------------------------------------------------------------------------------------------------|
|          | 対処方法                                                                                                    |
| $U*5234$ | 契約法人認証に失敗しました。<br>契約法人IDまたは契約法人暗証番号の入力が正しくありません。<br>ご確認の上、ブラウザの戻るボタンで入力画面に戻り、再度入力願います。                                                                         |
|          | ○契約法人 I Dが違う場合に表示されます。<br>●入力した契約法人 I Dを確認の上、再度入力してください。                                                                                                    |
| $U*5236$ | 入力された利用者IDは既に登録済み、または登録抹消されています。                                                                                                    |
|          | ○新規登録した利用者の利用者 I Dが、既に他の利用者で使用されている、<br>または登録抹消されている、または契約法人 I Dと同じです。<br>●別のIDを入力するようにしてください。                                                                 |
| $U*5253$ | 開通確認処理中です。                                                                                                    |
|          | ○契約法人開通確認または利用者開通確認の途中でブラウザを強制終了した場合、<br>または開通確認処理中に同一の I Dで別のパソコンからログオンした場合に<br>発生します。<br>●他の操作者がログオンをしていないか確認してください。<br>●ブラウザを閉じて15~20分程度待ってから、再度ログオンしてください。 |
| $U*5254$ | 契約法人未開通状態です。                                                                                                    |
|          | ○契約法人が未開通の状態の時に利用者がログオンしようとしている時に発生します。<br>●管理者に確認し、管理者の契約法人開通確認後に再度実行してください。                                                                                  |
| $U*5260$ | 利用者認証に失敗しました。<br>契約法人ID、利用者ID、または利用者暗証番号が正しくありません。<br>ご確認の上、ブラウザの戻るボタンで入力画面に戻り、再度入力願います。                                                                       |
|          | ○『利用者ログオン』時に利用者暗証番号を間違えたときに発生します。<br>●入力した利用者暗証番号をご確認ください。                                                                                                    |
| $U*5261$ | 契約法人認証に失敗しました。<br>契約法人IDまたは契約法人暗証番号の入力が正しくありません。<br>ご確認の上、ブラウザの戻るボタンで入力画面に戻り、再度入力願います。                                                                         |
|          | ○『契約法人ログオン』時に契約法人暗証番号を間違えたときに発生します。<br>●入力した契約法人暗証番号をご確認ください。                                                                                                  |
| $U*5319$ | ログオン画面が異なります。<br>現在利用しているログオン方式を確認し、正しいログオン画面からログオンしてください。<br>○電子証明書方式をご利用中に「ID・暗証番号によるログオン」画面を利用するなど、                                                         |
|          | ログオン画面が異なる場合に発生します。<br>●正しいログオン画面をご利用下さい。<br>※電子証明書の選択相違でもこのエラーが表示されます。詳細は◆«P7-6»                                                                              |

#### **ワンポイント**

## **ログオン時「U\*5209」「U\*5319」のエラーについて**

「U\*5209」「U\*5319」のエラーは、前ページ表に記載された事由のほか、

**ログオンした画面と選択された電子証明書が一致していない**場合にも表示されます。

U\*5209のエラー

※「電子証明書方式による**利用者ログオン**」から証明書の確認の際に**管理者の証明書**を選択した場合 U \* 5 3 1 9 のエラー

※「電子証明書方式による**管理者ログオン**」から証明書の確認の際に**利用者の証明書**を選択した場合 ※電子証明書の更新後、**古い証明書**を選択した場合

※電子証明書方式であるのに ID・暗証番号方式によるログオンをした場合等、**ログオン方式が異なる**場合

これらのエラーが発生した場合

**ブラウザを再起動後、正しい電子証明書を選択して**ログオンして下さい。

1台のパソコンに複数の電子証明書をインストールしている場合の見分け方

1台のパソコンに複数の電子証明書をインストール している場合は、契約法人ID(5 から始まる 8 けた の数字)とその後ろに続くコード(利用者 I D)により 区別してください。

※管理者の電子証明書には、契約法人IDのみ 表示されます。

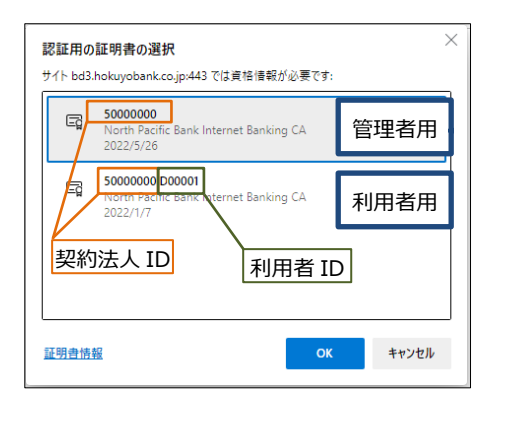

### ■エラーコードが数字のみのエラーメッセージ (オンライン取引 資金移動)

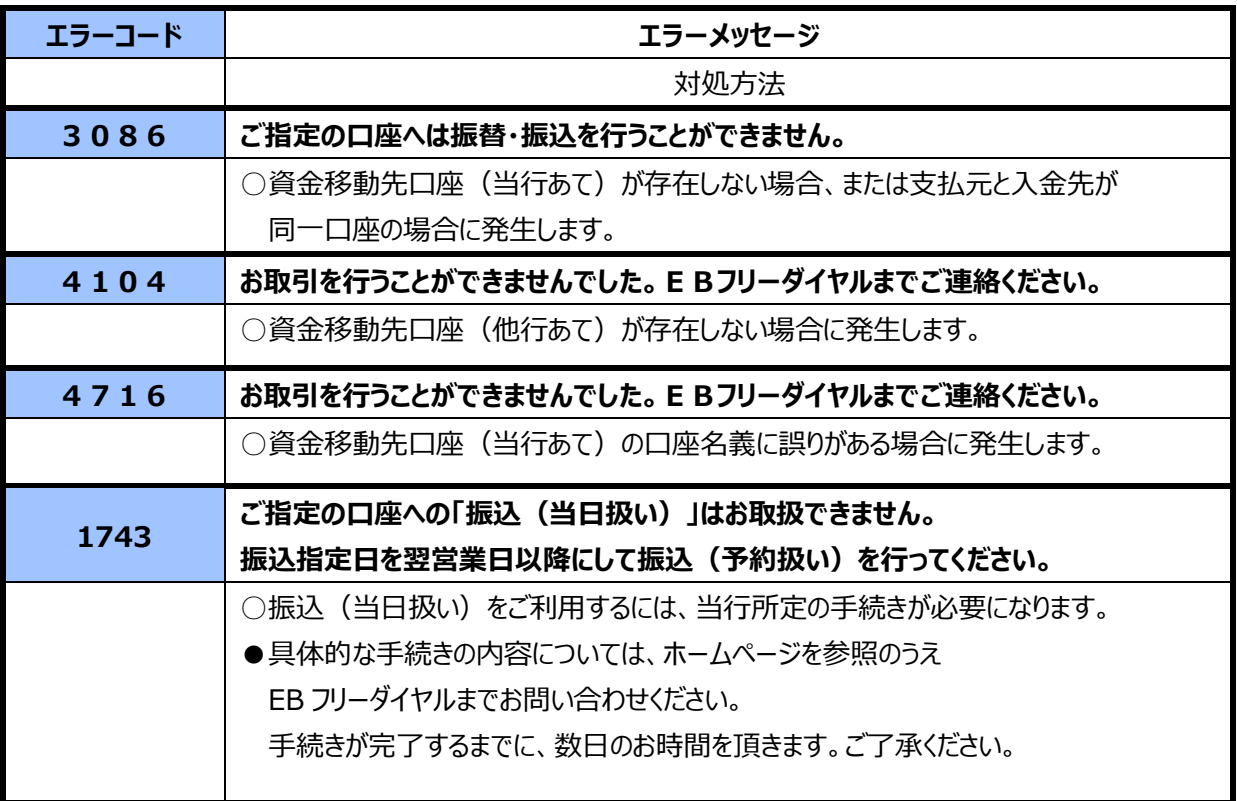

### ■エラーコードが数字のみのエラーメッセージ (ファイル伝送)

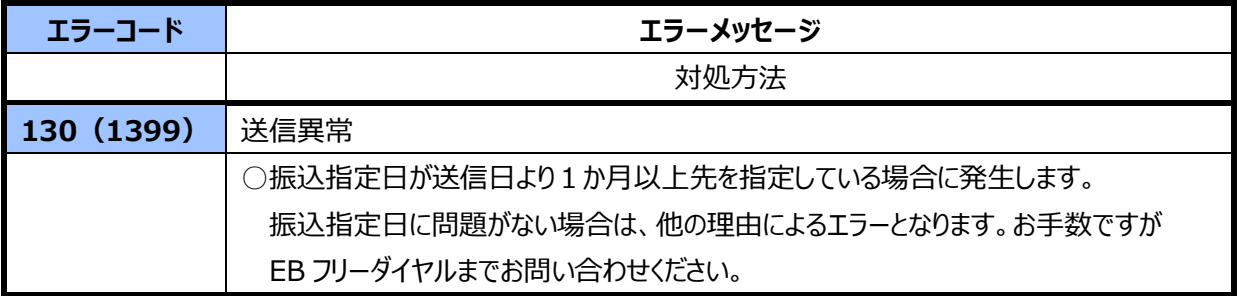

### ■エラーコードが『A』から始まるエラーメッセージ

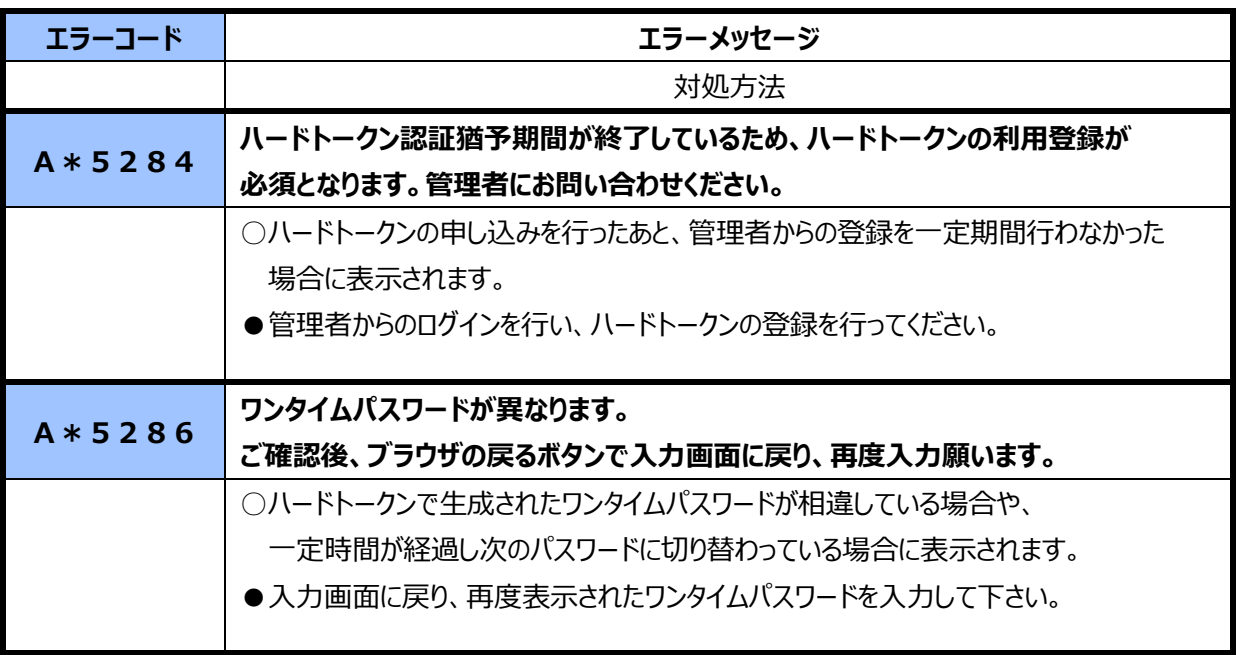

### ■エラーコードが『A』から始まるエラーメッセージ(収納サービス)

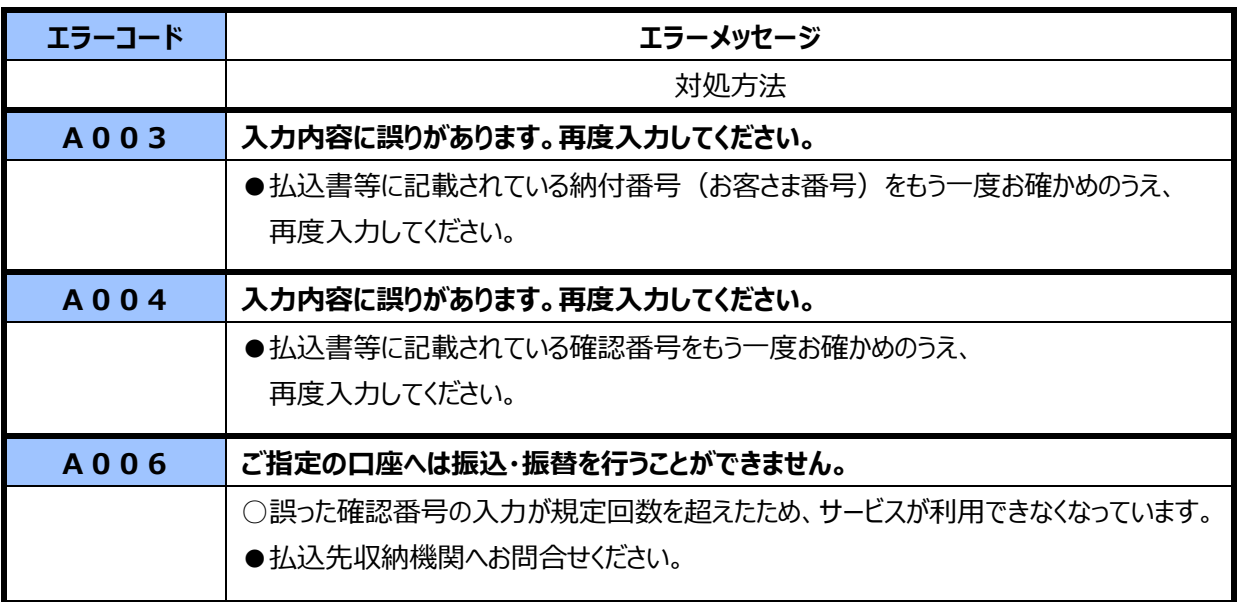

### ■エラーコードが『S』から始まるエラーメッセージ (収納サービス)

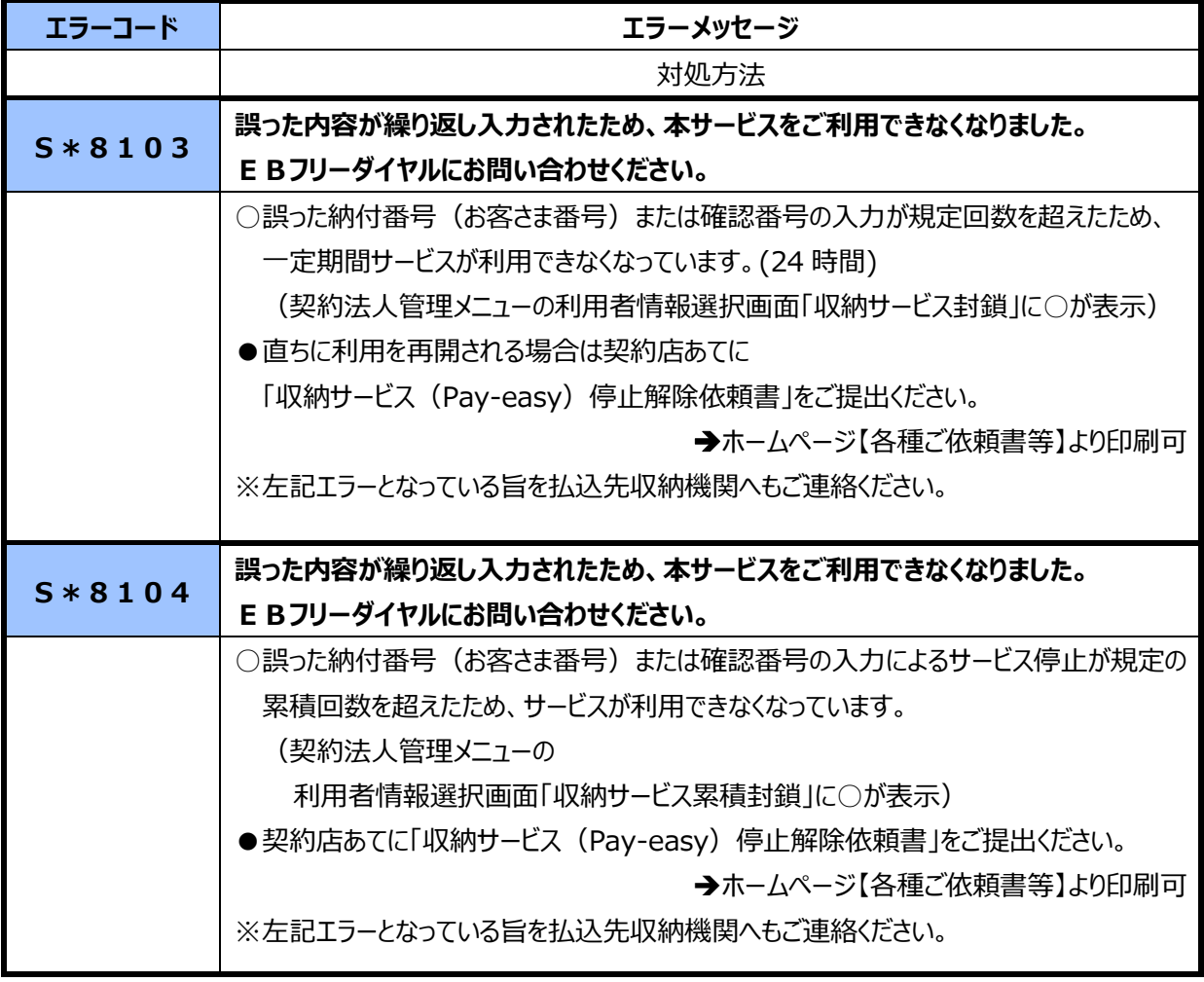

### ■エラーコードが『Z』から始まるエラーメッセージ (ファイル伝送サービス)

※『 \* 』には次の英数字が入ります。

0:入力受付処理 1:送信 2:受信 3:通信結果報告書印刷

4:接続金融機関情報 O:伝送共通

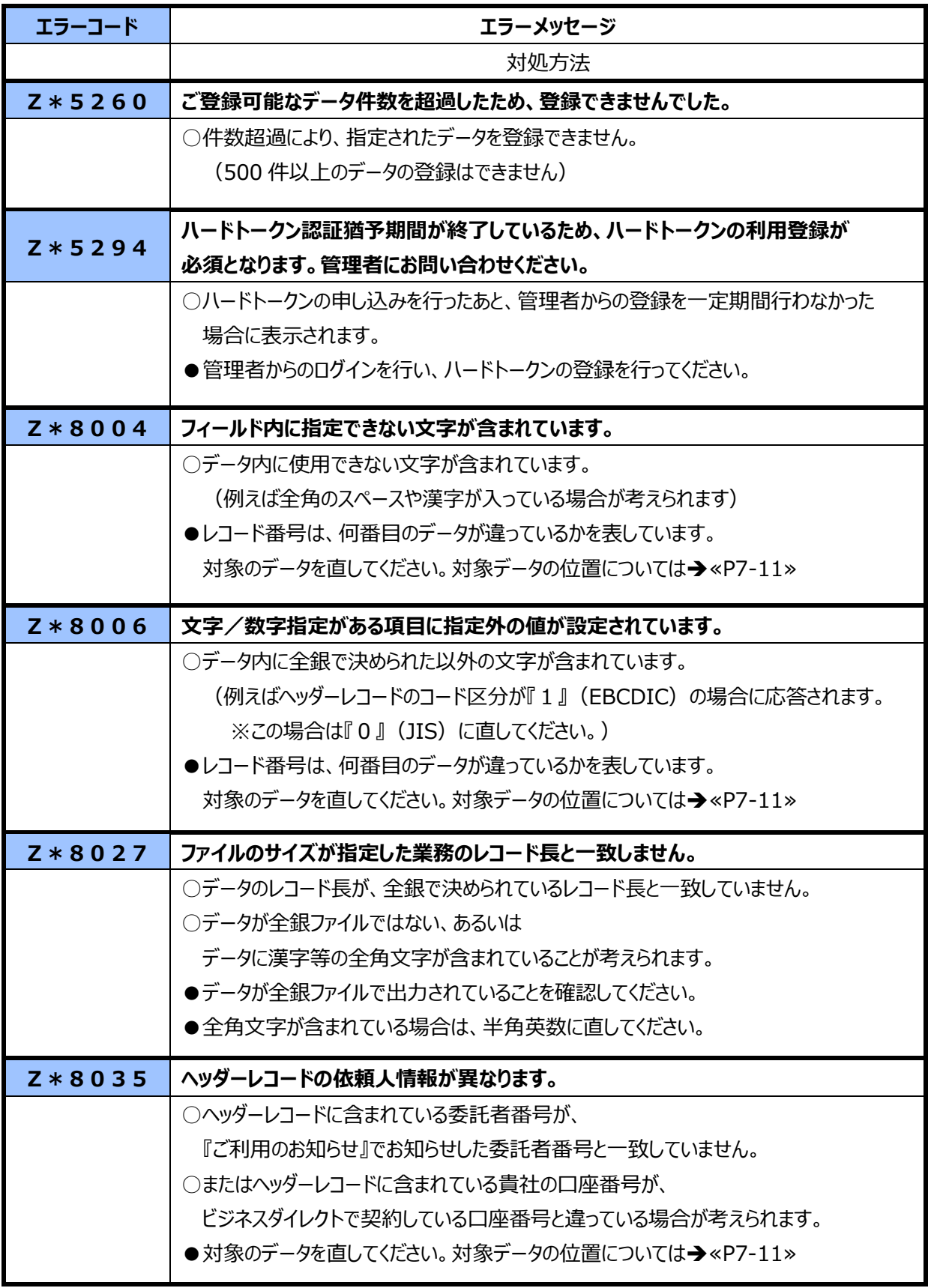

第7章 エラー対処について

| エラーコード        | エラーメッセージ                               |
|---------------|----------------------------------------|
|               | 対処方法                                   |
| $Z * 8 1 0 9$ | 現在、送信処理継続中です。「実行」ボタンを押下し、処理結果をご確認ください。 |
|               | ○送信処理中、送信結果を確認せずにメニューを選び直した場合が考えられます。  |
|               | ●『実行』ボタンをクリックして処理結果を確認してください。          |
|               | ●『通信結果報告書印刷』から、正常送信になっているかを確認できます。     |
| $Z * 8 1 1 0$ | 現在、受信処理継続中です。「実行」ボタンを押下し、処理結果をご確認ください。 |
|               | ○受信処理中、受信結果を確認せずにメニューを選び直した場合が考えられます。  |
|               | ●『実行』ボタンをクリックして処理結果を確認してください。          |
|               | ●『通信結果報告書印刷』から、正常受信になっているかを確認できます。     |
|               | お客さまの指定されたメニュー以外の業務で、ファイル伝送が中断されております。 |
| $Z * 8 1 2 0$ | 速やかに、中断している業務のメニューを選択して、伝送を完了させてください。  |
|               | ○伝送中断されている伝送情報検索において、別業務 (外部ファイル送受信からは |
|               | 取引エントリ、取引エントリからは外部ファイル送受信が別業務) の伝送情報が  |
|               | 検索できました。外部ファイル送受信のメニューを選択する前に、取引エントリの  |
|               | メニューを選択し、データの送信、受信を行っていたように思われます。      |
|               | ●取引エントリ側のメニューを選択し、中断されている伝送を完了された後、    |
|               | 再度、外部ファイル送受信のメニューを選択してください。            |
|               |                                        |

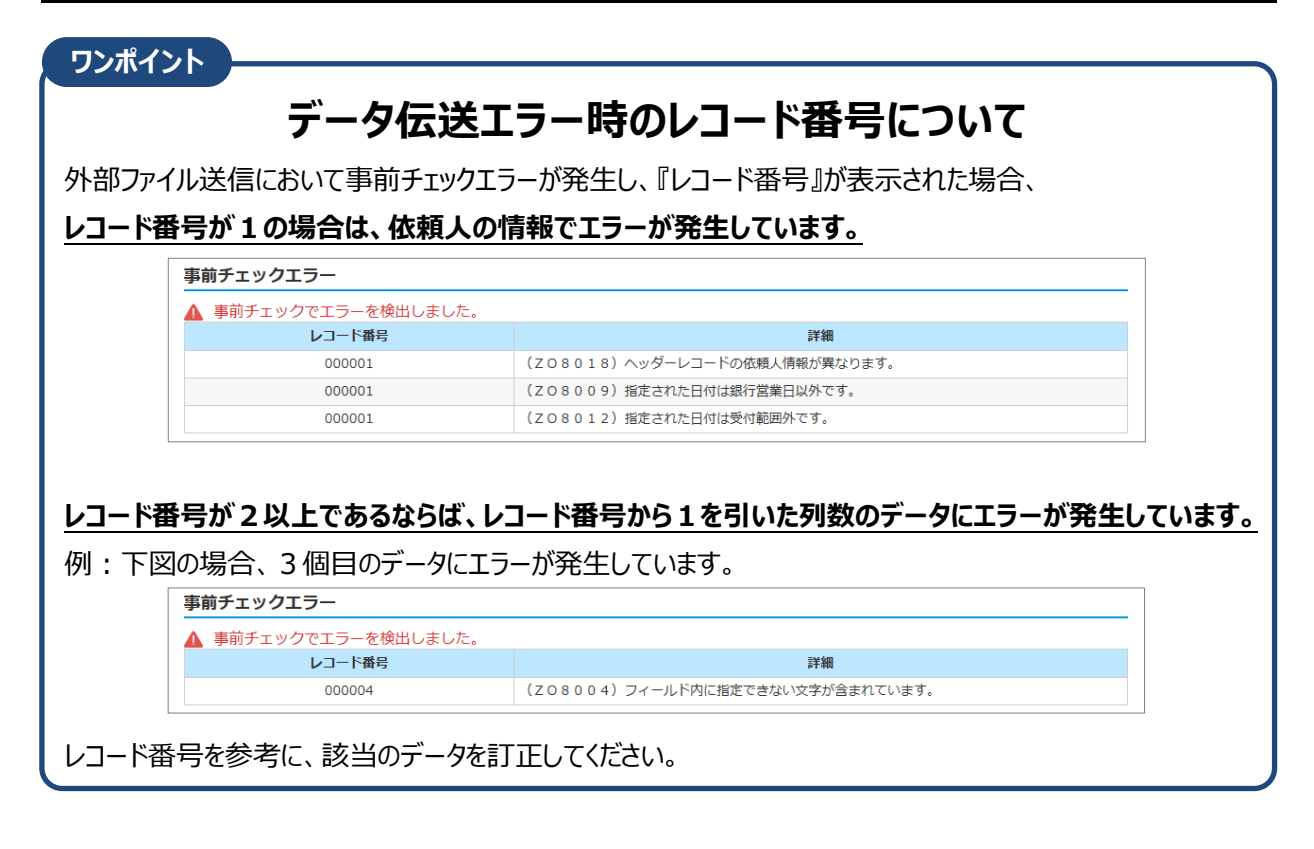